..... made to create BERNINA

#### BERNINA Firmware Release BERNINA B 820

Steckborn, 16<sup>th</sup> of June 2014

### Information on firmware

The BERNINA 820 firmware has been revised and optimized. This document does not include each single improvement the firmware offers. It provides only the necessary information to improve user experience.

# Information about Software Update Version 31.29.40

# 1. Swinging out of hook

The hook swings out with the dual feed foot attached is possible.

# 2. Unthreading of upper thread

The upper thread remains in the needle eye after it is cut and secured..

### 3. Key buttonhole

For quality reasons, the sewing speed has been optimized for key buttonholes.

### 4. Safety setting / Stretch- and Stitch plate

For safety reasons, presser foot and stitch plate selection must be done manually by the user in embroidery mode.

### 5. Fabric pulled into stitch hole after thread cutting

In rare cases the fabric was pulled into the stitch hole after thread cutting. This was due to the needle position (needle in down position and extremely lateral position). This has been revised.

Version 32.44.80 up to Version 34.21.51 (this version has been used for production of new machines from Q4/2012 on – but was never published for download)

# 6. New presser feet # 97 and #97D

The revised firmware includes the option to select, the soon to be released BERNINA Patchwork Foot #97 and #97D, in the presser foot recognition screen.

# 7. Grace functionality "Quilt Motion" has been revised

The Quilt Motion functionality of the B 830 has been revised and this is how it works: Insert the connecter of the Quilt Motion Tools into the port "optional accessory". This port is located on the head frame on the back side of the machine:

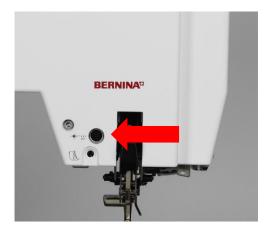

As soon as the machine has recognized the tool, resp. the software, the machine starts up the "Quilt Motion" functionality automatically. The display shows following:

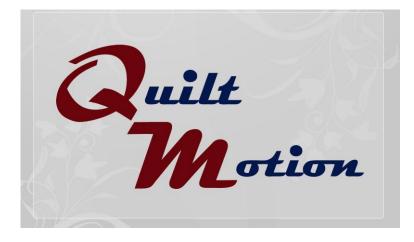

made to create BERNINA

# 8. Backstepping

Backstepping can now be activated or deactivated individually by the following steps:

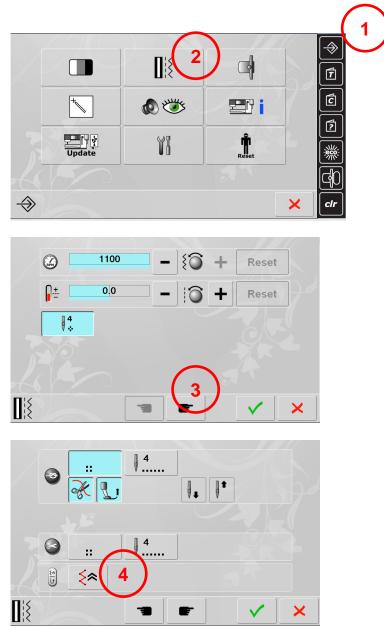

Backstepping is deactivated by default and can be activated or deactivated again in the Setup (refer to step 4).

BERNINA International AG is continuously working on product improvement and optimization based on customer feedback and technical development. We apologize for any inconveniences this may have caused.

Kind regards,

BERNINA International AG Steckborn